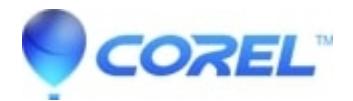

## **[Painter 2019: How to uninstall Painter 2019 on Mac](http://kb.parallels.com/en/127965)**

• Painter

To uninstall Painter 2019 on a Mac, follow the steps outlined below:

- 1. Remove the Corel Painter 2019 launcher by dragging it to the Trash icon on the Dock.
- 2. Remove the Applications > Corel Painter 2019 folder in by dragging it to the Trash icon on the Dock.

3. Remove the User > Library > Application Support > Corel > com.corel.Painter2019, Painter 2019 and Painter 2019 Config folders by dragging it to the Trash icon on the Dock.

4. Remove the User > Library > Preferences > com.corel.Painter2019 folder and com.corel.Painter2019.plist by dragging it to the Trash icon on the Dock.

5. From the Finder menu, choose Empty Trash.

© 1985-2024 Corel. All rights reserved.